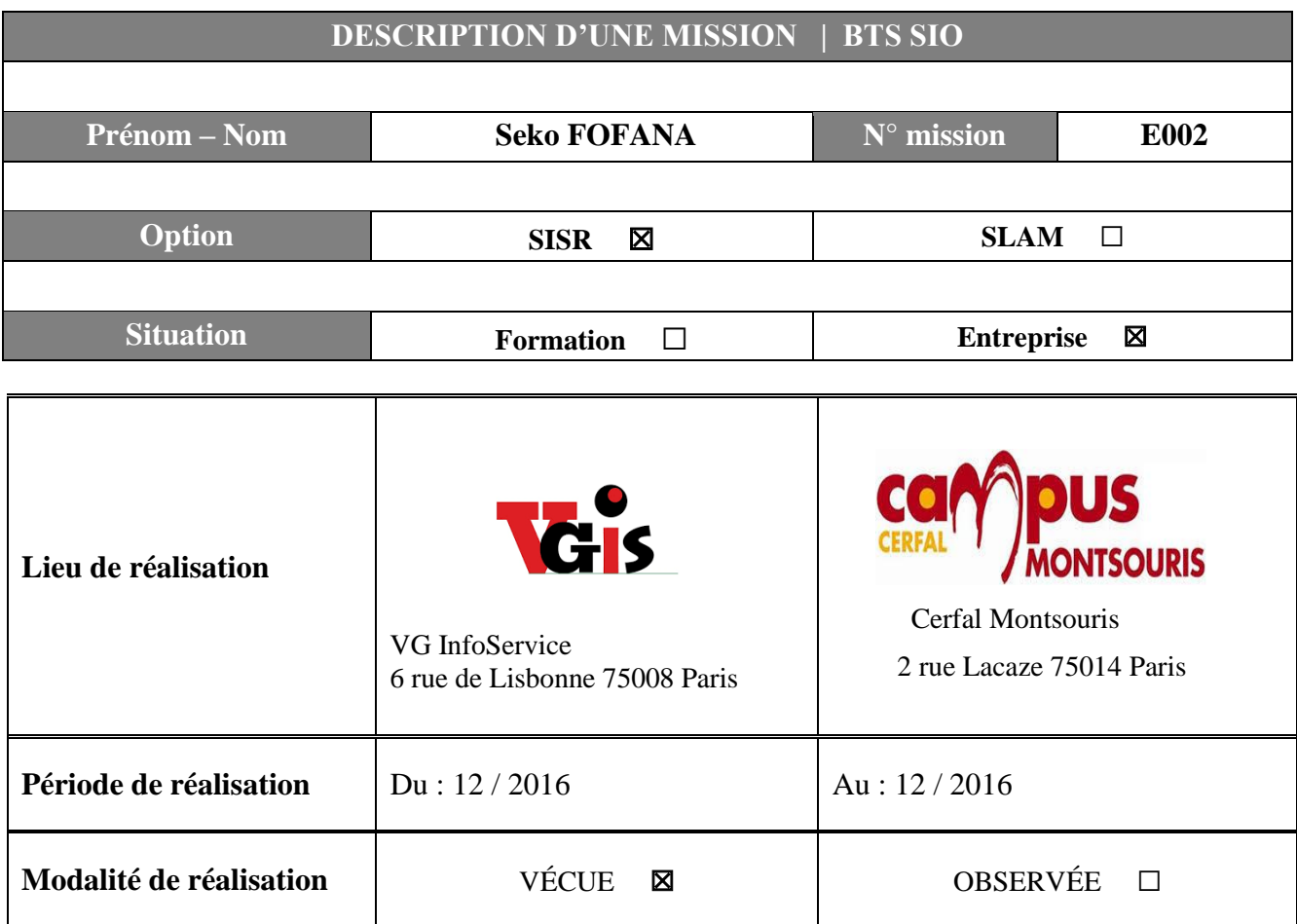

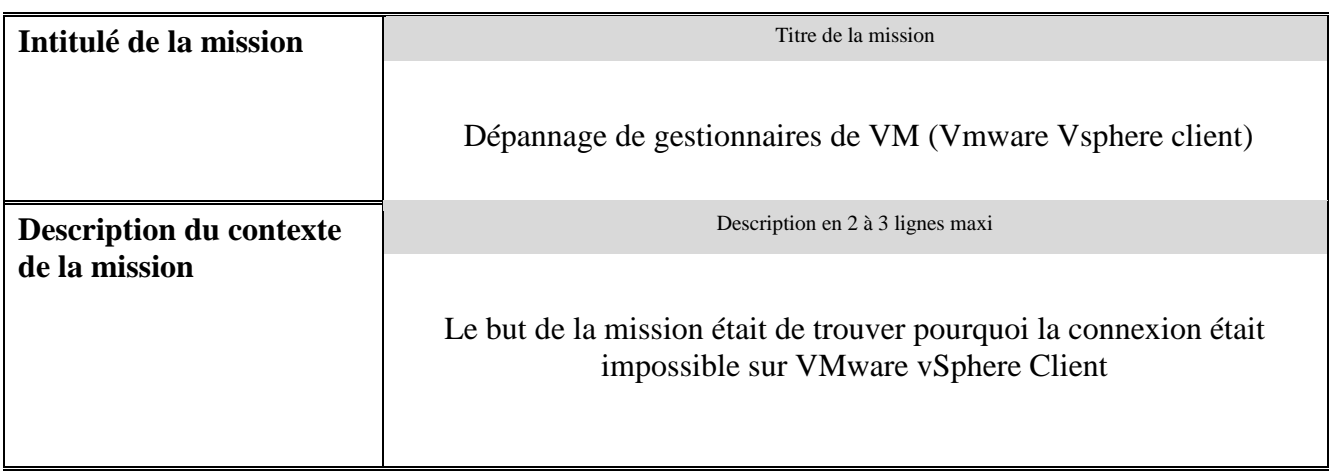

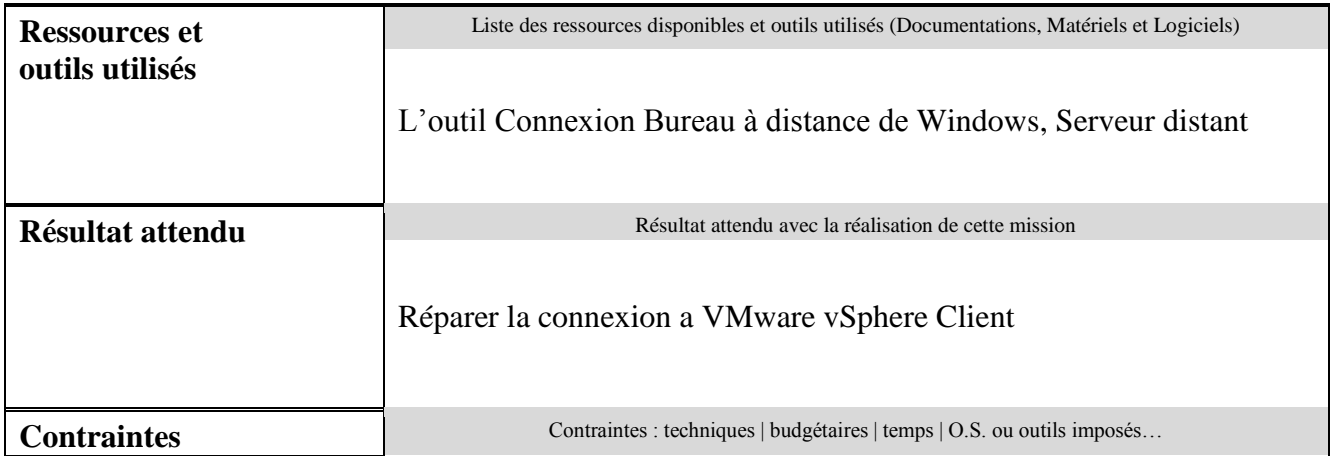

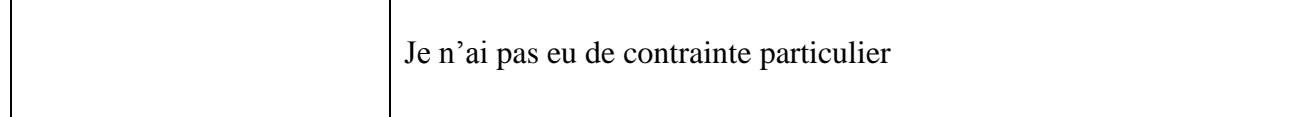

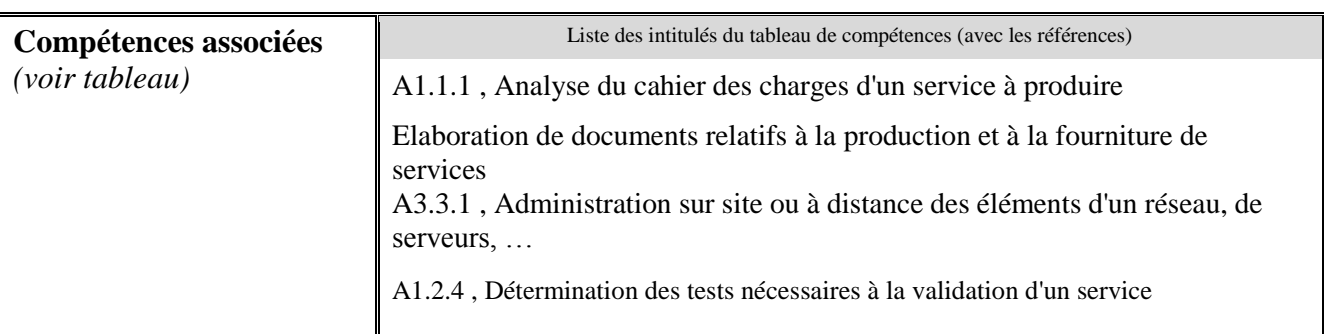

## **Description simplifiée des différentes étapes de réalisation de la mission en mettant en évidence la démarche suivie, les méthodes et les techniques utilisées**

Le but de la mission était de trouver pourquoi la connexion était impossible sur VMware vSphere Client, (notre logiciel qui permet de gérer nos machines virtuelles et d'accéder à des consoles distantes).

Alors j'ai décidé d'y accéder à l'aide l'outil Connexion Bureau à distance de Windows.

Je n'ai pas eu de contraintes particuliers puisque j'avais déjà vu mon tuteur le faire à chaque fois qu'on était confronté à ce problème, qui n'arrive simplement parce que certains services VMWare n'ont pas redémarré correctement

Pour résoudre cela il suffit de se connecter à l'aide l'outil Connexion Bureau à distance de Windows, se connecter sur le serveur sur lequel est installé VMWare et de démarrer les bon services.

Nous pouvons constater que le service VMware Virtual center Server n'a pas démarré comme les autres services.

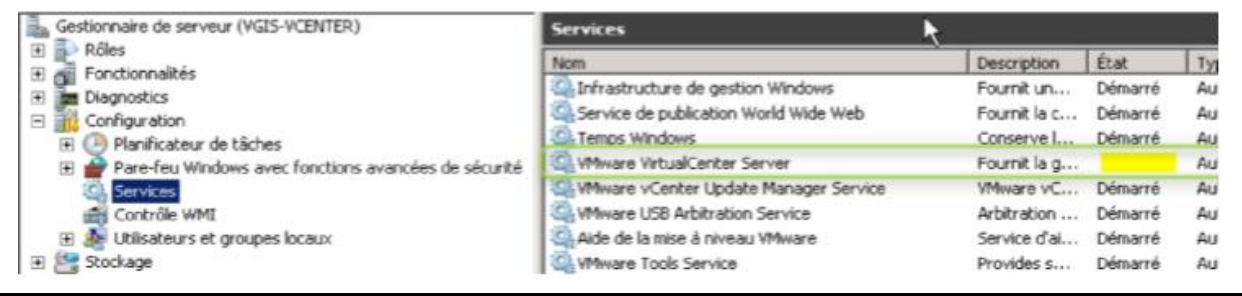

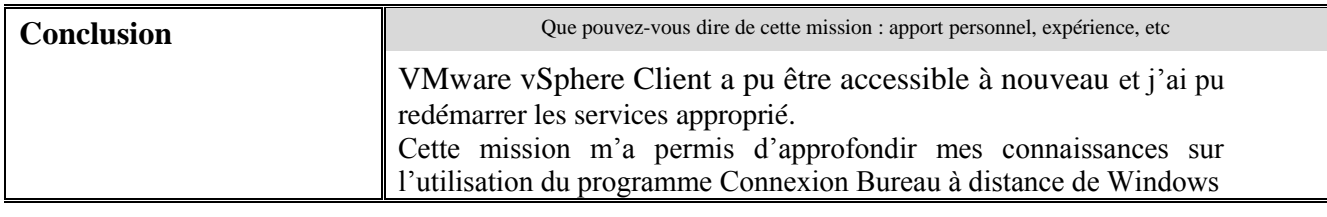

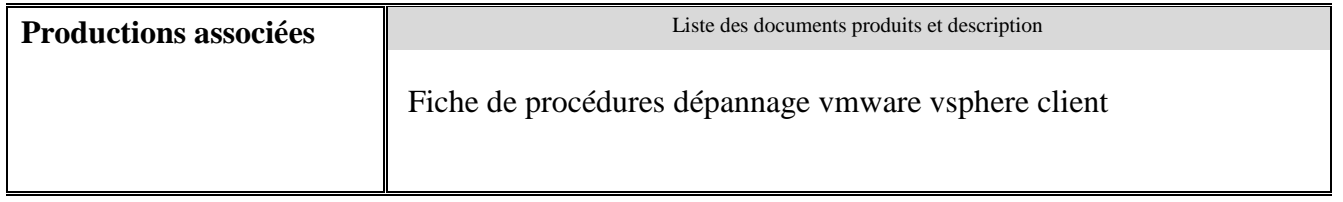